Introduction to Social Network Analysis For the Study of Religion in East Asia

# Visualizing Network Graphs on the Web

Simon Wiles

#### Why Visualize Network Graphs?

- Visualizing network graphs for research.
  - exploring, investigating, and analysing data
  - diagnosing, finding errors, and "sanity checking"

- Visualizing network graphs for presenting and communicating data and findings.
  - static visualizations for print/web etc.
  - interactive visualizations for web and other digital platforms

#### Web-based Options for Network Visualization

- "Solutions"
  - Palladio
  - Google Fusion Tables
  - Gephi-based solutions
    - the Gephi sigmajs plugin
    - GEXF on the web

## Starting Points for Network Data

- Data formats and data wrangling
  - Tabular data and CSV files
  - XML files, GEXF, GraphML etc.
  - Other Gephi-supported formats
    - GDF
    - Netdraw VNA
    - etc...

#### Introduction to Palladio

- What is Palladio and what does it do?
  - http://hdlab.stanford.edu/palladio/

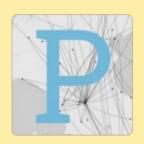

- Humanities + Design Research Lab at Stanford
  - Networks in History and Mapping the Republic of Letters
- An online platform and a suite of tools for visualizing datasets
  - consumes data in tabular (spreadsheet) form, and visualizes spatial, temporal, and other connections within the dataset
  - nothing is saved online
  - no account is required or used
- Palladio is under constant development, so there are always some features in beta, and there is always the potential for bugs

#### Limitations of Palladio

Palladio is a (set of) tool(s) for exploring datasets

- You can save and download particular results and visualizations, but Palladio does not allow you to export interactive visualizations, and you cannot use Palladio directly to present your data to others (at least, not yet).
- You can create interesting network diagrams and visualizations, but Palladio is not an advanced network analysis suite, like Gephi etc.

## Interlude – DILA Biographies Project Data

- Connections from the Liang Gaoseng Zhuan 梁高僧傳
  - http://buddhistinformatics.dila.edu.tw/biographies/gis/
  - XML/TEI from the Gaosengzhuan project

|                                                      | Liang         | Tang         | Song        | Ming        | Biqiuni     | CSZJJ       | MingSeng    | BuXu         | Total        |
|------------------------------------------------------|---------------|--------------|-------------|-------------|-------------|-------------|-------------|--------------|--------------|
| Total Number of Files (== Zhuans):                   | 257           | 485          | 543         | 112         | 65          | 32          | 36          | 473          | 2003         |
| Most Recent Edit:                                    |               | 15 Feb 2017  | 01 Mar 2017 | 28 Nov 2012 | 01 Mar 2017 | 16 Oct 2012 | 22 Oct 2012 | 28 Nov 2012  | 06 Aug 2018  |
| Total distinct non-Names.                            | 1411          | 2270         | 2774        | F24         | 261         | 261         | 117         | 1000         | 0255         |
| Total distinct persNames: Total distinct placeNames: | 1411  <br>869 | 2278<br>2001 | 1946        | 521<br>603  | 196         | 261<br>212  | 117         | 1990<br>2134 | 8255<br>6176 |
|                                                      |               |              |             |             |             |             |             |              |              |
| Total Nexus Points:                                  | 1790          | 5478         | 5000        | 591         | 375         | 474         | 188         | 3976         | 17872        |
| Total Nexus Points with multiple people:             | 954           | 2179         | 2214        | 266         | 193         | 222         | 65          | 1809         | 7902         |
| Total number of ties:                                | 1876          | 4501         | 6888        | 326         | 271         | 544         | 100         | 2546         | 17052        |
| Total distinct ties:                                 | 1677          | 3854         | 5418        | 305         | 250         | 412         | 89          | 2215         | 13790        |
| Total number of actors:                              | 926           | 1785         | 2132        | 274         | 212         | 206         | 91          | 1489         | 6472         |
| Average ties per actor:                              | 2.025918      | 2.521569     | 3.230769    | 1.189781    | 1.278302    | 2.640777    | 1.098901    | 1.709872     | 2.634734     |
| Total number of possible ties:                       | 856550        | 3184440      | 4543292     | 74802       | 44732       | 42230       | 8190        | 2215632      | 41880312     |
| Network density (total ties over poss. ties):        | 0.002190      | 0.001413     | 0.001516    | 0.004358    | 0.006058    | 0.012882    | 0.012210    | 0.001149     | 0.000407     |
| Network density (distinct ties over poss. ties):     | 0.001958      | 0.001210     | 0.001193    | 0.004077    | 0.005589    | 0.009756    | 0.010867    | 0.001000     | 0.000329     |

### Palladio Walk-Through

- Connections from the Liang Gaoseng Zhuan 梁高僧傳
  - http://buddhistinformatics.dila.edu.tw/biographies/gis/
  - XML/TEI from the Gaosengzhuan project
  - Palladio-ready CSV
  - loading Igsz\_palladio.csv into Palladio
  - filtering, faceting, etc.
  - saving visualizations, saving projects.

# Introduction to Google Fusion Tables

- https://fusiontables.google.com/
- Fusion Tables is concerned with storing, serving and visualizing tabular data, especially in a collaborative way
- Fusion Tables is pretty limited in terms of what can be done with Network Graphs
  - maximum of 100,000 rows can be visualized
  - display options are very limited
- Hosted, embeddable and publishable

# Google Fusion Tables Walk-Through

- Connect Fusion Tables to Drive
- Connections from the Liang Gaoseng Zhuan 梁高僧傳
  - loading lgsz\_fusion\_tables.csv
  - creating a network chart
  - publishing/embedding the chart

#### A Brief Interlude – How do web pages work?

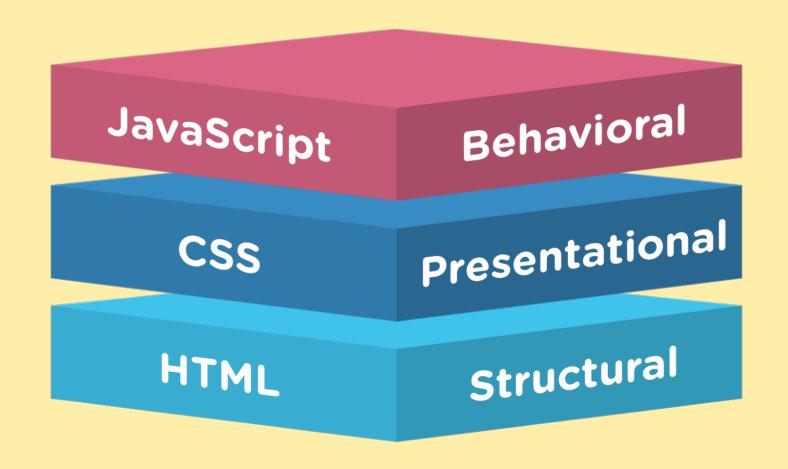

## A Brief Interlude – How do web pages work?

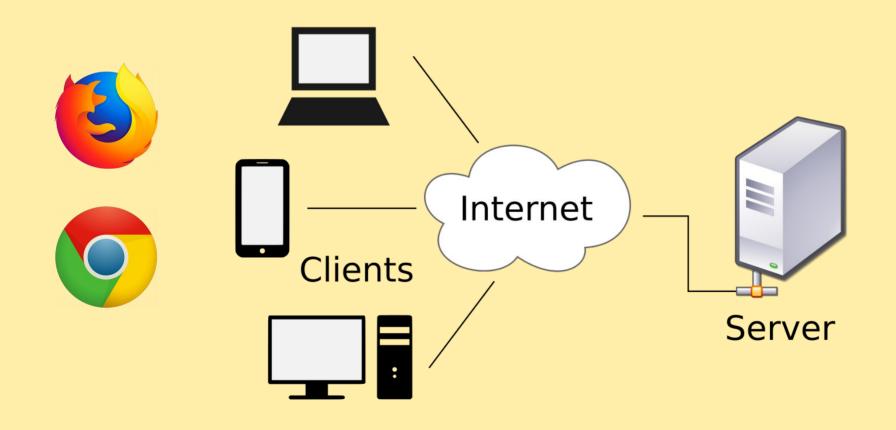

## Publishing your Gephi-created Networks

- The SigmaExporter Plug-in for Gephi
  - https://github.com/oxfordinternetinstitute/gephi-plugins/ wiki
  - Oxford Internet Institute / JISC

- Produces a self-contained "website" which can be used locally (Firefox) or uploaded to a website.
  - poking around inside the package and changing a few things

#### Online visualizations based on GEXF Files

- The GEXF file format
  - https://gephi.org/gexf/format/
  - the VIZ module
    - https://gephi.org/gexf/format/viz.html
- Javascript Libraries

#### Online visualizations based on GEXF Files

- ·sigmajs
  - http://sigmajs.org/ Alexis Jacomy / Guillaume Plique
- Data Driven Documents
  - https://d3js.org/ Mike Bostock
  - https://github.com/emeeks/gexfd3 Elijah Meeks
- gexf-js
  - https://github.com/raphv/gexf-js Raphaël Velt
- http://sna2018.mbingenheimer.net/

#### Creating Graphs from Your Own Data

- Edge lists and node lists
  - the simplest possible cases

create the edge list, and try it in Gephi,
 Palladio, Fusion Tables etc.

Claire

Dennis

Frank

George

Esthe

## Creating Graphs from Your Own Data

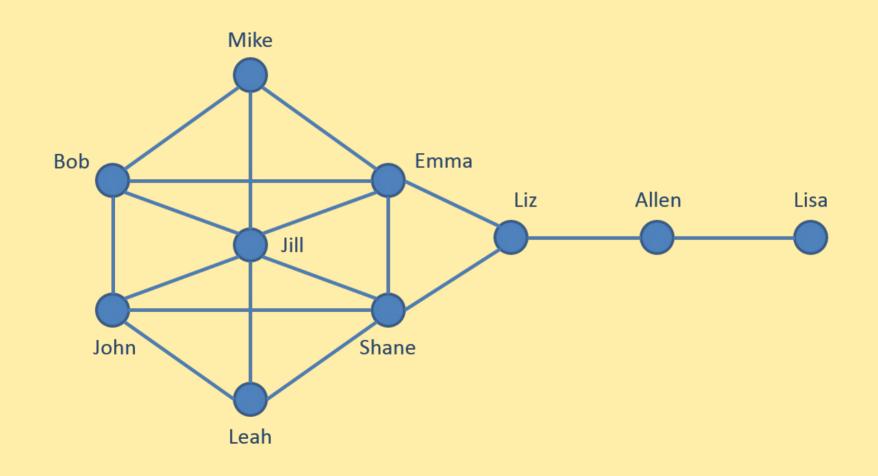